Fractal terrain 01

Compute Terrain

mosphere

ameras

**ahting** 

ajects

enderers

aders

Shaders

Base colors

Light Breakup Fractal breakup 03 Dark Rough Rock

Fractal breakup 01

Snow

Fractal breakup 02

Vegetation Base

Vegetation Fresh Surface law

Fractal breaku

ノード・ネットワークとは、プログラムで言う フローチャートのようなもので、データがどの ノードを経由してどこで数値を変化させながら ノード・ネットワークの最後のノード、レンダ ラーに引き継ぐのかを視覚的に解りやすくした ものです。

ネットワーク

ノード

TG2 に慣れてくるとメイン画面のタブメニュー からノードを追加するよりも、ノード・ネット ワーク画面から直接ノードの作成、編集をする Fractall方がつながりが解りやすく早くなってきます。

> また、ノード・ネットワーク画面からの操作で のみ可能な「ファンクション (Function)」ノー ドの作成機能もあります。

TG2の心臓部であるノード・ネットワーク、こ の章でその全貌を紹介していきます。

rrain

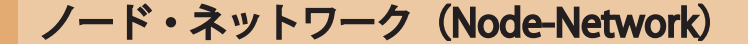

ノード・ネットワークを使った 3D ソフトウェアは珍しくなく、TG2 と連携してよく使われる『World-Machine 2』なんかはデバイス・ネットワーク (Device Network) と呼んでおり、同じようにノードを 関連付けてつなぎ合わせ、最終出力するといった流れになっています。

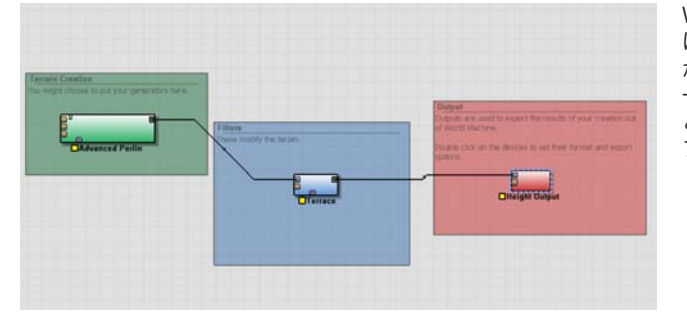

World Machine2 (WM2) のメイン画面です。TG2 と同じよう に、新しい要素(ノード)を追加することでネットワーク網 が広がり、より複雑な地形、または処理を形成していきます。 一般的な3D ソフトウェアなど、3 面図を使っての 3D 工法 と違い、手続き型(プロシージャル)の TG2や WM2 等は、 プログラミングの要領で作業を進めていくことになります。

## ノード・ネットワークの基本

まる まんしゅう スター・スター・スター アルバー・スター アルバー・スター アルバー・スター アルバー・スター アルバー・スター アルバー・スター アルバー・スター アルバー

 $\times$ 

 $\Box$ 

 $\overline{1}$ バ

基

礎

バー チュートリアル 活 用 術 用 語 集

活

用

術

用

語

集

チュートリアル

大 気

雲

光

オブジェ

地

形

I  $\overline{\phantom{a}}$ 

哀

水

objects

**IIBI** 

Lullu,

Shaders

objects Terrain Shaders Water Atmosphere Lighting Cameras Renderers

**Atmosphe** 

 $\overline{\partial}$ 

Lighting

Cameras

**Kenderers** 

**Water** 

・雲 光 源 カ メ ラ レンダラー

力

 $\times$ 

タ

Node-Network

ウー

Node-Network エット

ノード・ネットワークの利点は、景観を構成する膨大な情報の全体図を確認することが出来ます。どの ようにデータが構築され、次にどのノードへ移されているのかを把握し、構成の全体図を見ながらにし て作業が行えます。

それらを行う、基本的な要素は以下の 3 つに挙げられます。

 ・ワークスペース ノード・ネットワーク画面です。必要に応じて別ウインドウとして開くことも 可能なので、一構成だけを大きい画面で見るといったことが出来ます。

 ・一つ以上のノード ノードとは特定の単機能を実行する機器(デバイス) です。ワークスペース上で、他のノードと接続する Heightfield shader 01 ことでデータの橋渡しを行います。各ノードには、 一つ以上の入出力コネクタを備えています。 ・一つ以上の接続 ノードからノードへの「ワイヤー(コネクタ)」で 各入出力への受け渡し、構成を確立していきます。 役割に応じた入出力で他のノードとつながり広がっ ていくことで、「ネットワーク」が形成されていき Compute Terrair ます。(右図参照)

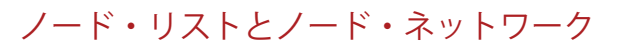

TG2 のノードは、ノード・リストとノード・ネットワークの両方に表示され、それぞれの表示方法は異 なっていますが、共に反映されています。

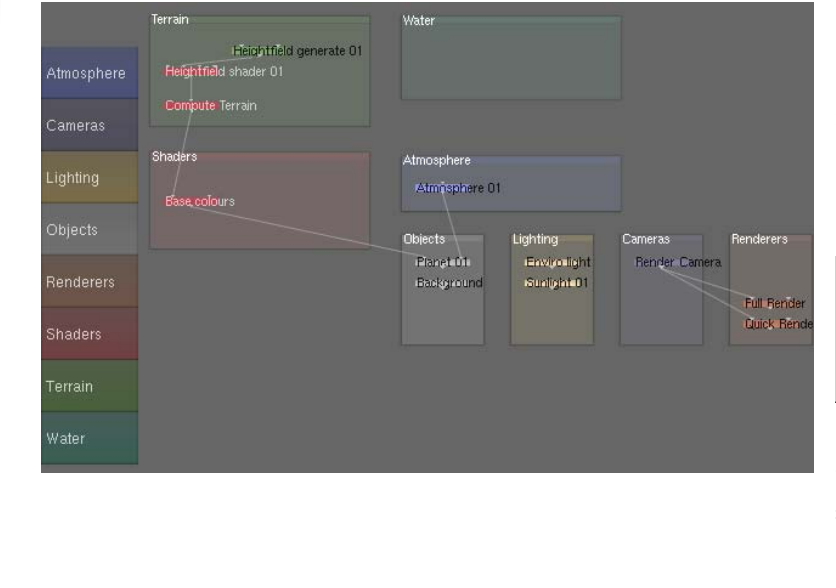

ノード・ネットワークの表示です。機能ごとに ノードを色分して表示しています。景観の構成 区分をパネルで表示していますが、特にその中 に収める必要はありません。(大きさは任意で 変更可能です)。ノード・リストでは見ること の出来ないノードがあります。それは、親ノー ド内に含まれて処理されるノードです。(通常 は、親ノードと子ノートのようにツリー構造に なりますが、オブジェクトは例外のようです。)

Input node

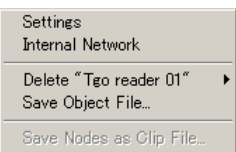

オブジェクトノードの上で MRB をクリックで 上図ポップアップウインドウが表示されます。 ----- -<br>「内部ネットワーク(Internal Network)」を選 択すると、親ノードに含まれたノード・ネット ワークが表示されます。

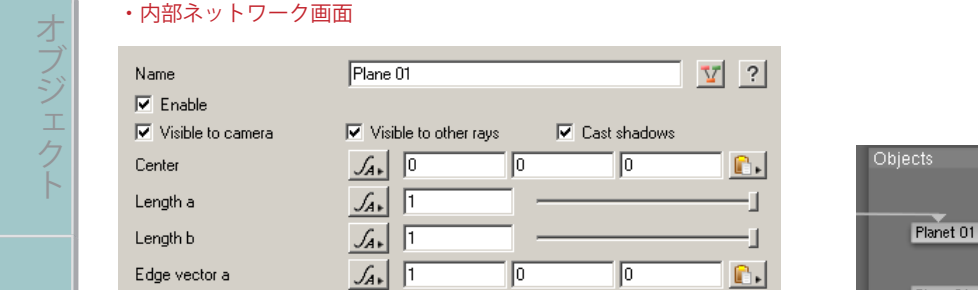

T

fault shader 01

Surface shader

 $\sqrt{ }$ 

Get final colour 01

 $\mathcal{A}$  |  $\boxed{0}$ 

 $J_{4*}$  |  $\overline{1}$ 

Default shader 01

ider 02

Planet 01  $\mathbb{R}.$ Plane 01  $\mathbb{C}$  . 凹 Background

> 例外のオブジェクトの例です。ノード内で「Surface shader」に定義付けされた「Default shader」はノード・ネットワーク画面では表示さ れません。〔Internal Network〕を選択すること によって、親ノードに(この場合「Plane」)含 まれる内部ネットワークを見る事が出来ます。 内部ネットワークにも階層があります。 ノード・リストでは「/」を使って表示します。 例えば 「/Pop Dis 01/Disc 01」 の場合、

> 「Pop Disc 01( 個体群の設定 )」ノード内で「Disc 01( オブジェクト )」ノードを定義してます。

・ノード・リスト画面

大 気

 $\ddot{\phantom{a}}$ 

雲

光

objects Terrain Shaders Water Atmosphere Lighting Cameras Renderers

**Atmosphere** 

Lighting

Cameras

Renderers

**Mater** 

・雲 光 源 カ メ ラ レンダラー

力

 $\overline{\times}$ 

ラ

ノダラ

Node-Network

ネット

ウー

Node-Network

基 礎 メ

基

礎

objects

**I errain** 

Shaders

地

形

 $\mathbb{I}$ 

 $\overline{1}$ 

々

水

面

Edge vector b

Surface shader

A Up Level

.<br>Atmosphere

.<br>Cameras

ighting

Shader

**Terrain** Water

Final Inputs

Displacement tolerance

メニュ

 $\overline{1}$ 

バ

バー チュートリアル 活 用 術 用 語 集

活

用

術

用

語

集

チュートリアル

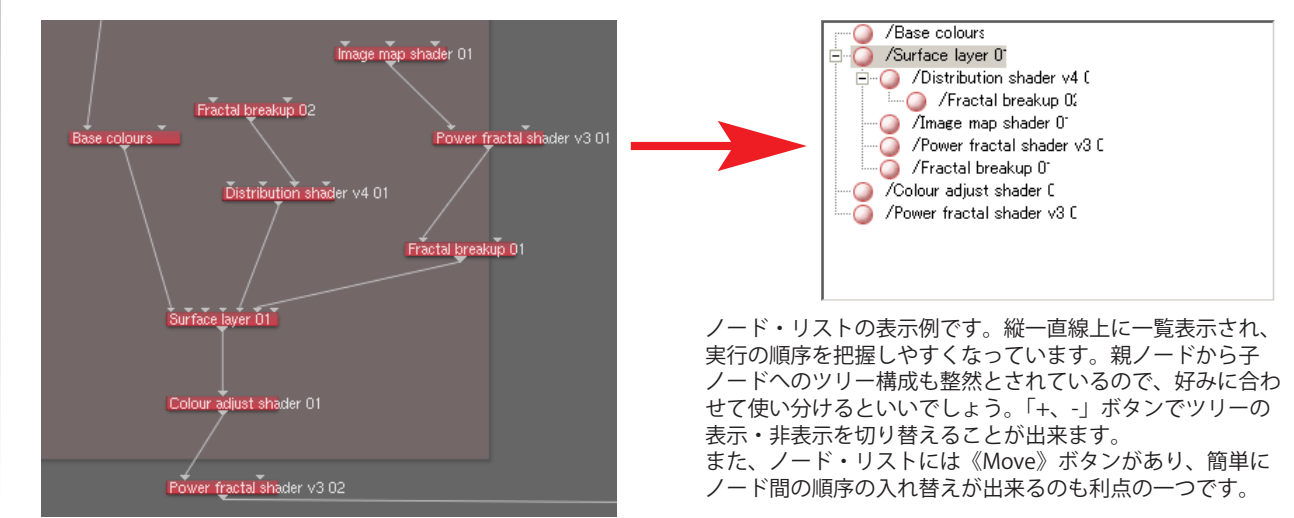

## ネットワークの流れ

データはノードを通して上から下へと流れます。TG2でのデータの最終ノードは「惑星 (Planet)」です。 「Planet」ノードは「Surface shader」ノードと「Atmosphere」ノードの2つを惑星を構成する主要デ ータとして受け取ります。

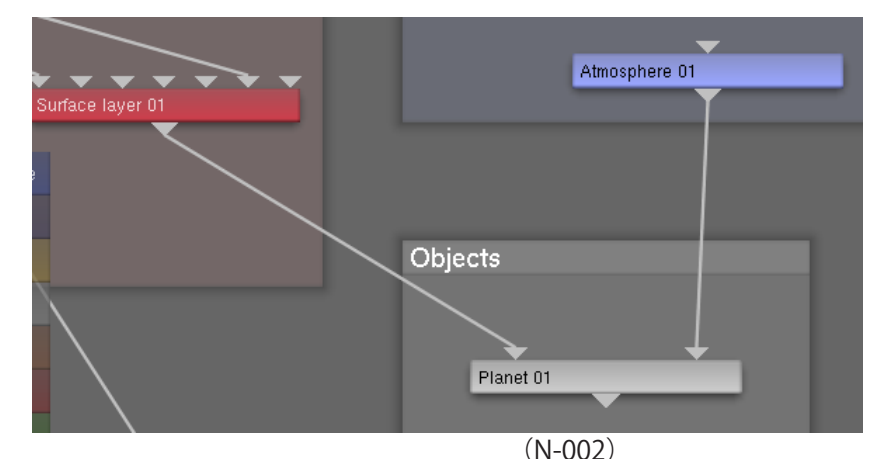

「Object」ノードや「Lighting」ノード(「Water」ノードは「Lake」オブジェクトに繋がります)等は、 シーンの特定の場面や要素などを付加生成するため「Planet」ノードとは接続しません。その間接的な データの相互作用によって、シーンを構成するノード全体に影響を与えます。

「Render Camera」ノードはインプットデバイスを持たず、アウトプットに「Renderes」ノードへ接続 します。「Renderes」ノードによって、カメラが設定した眺め、露出効果などにより、バーチャルカメ ラでシーンを見ているように描画作成します。

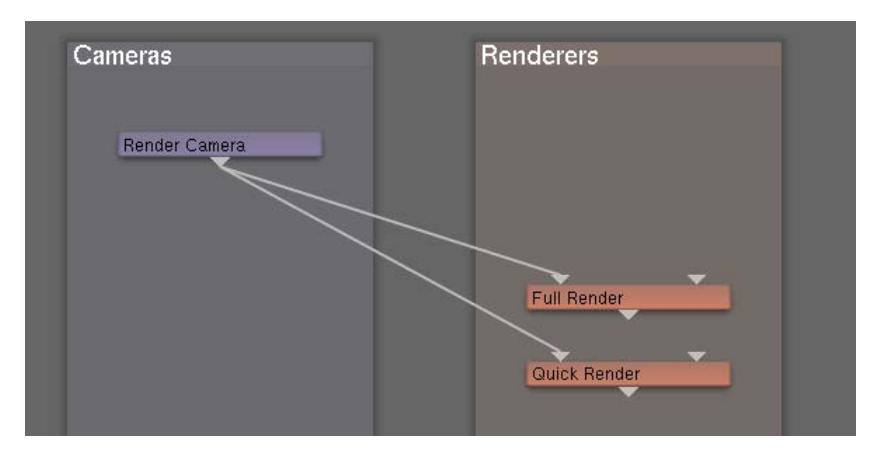

## ノードの操作

まる まんしゅう スター・スター・スター アルバー・スター アルバー・スター アルバー・スター アルバー・スター アルバー・スター アルバー・スター アルバー・スター アルバー

 $\overline{1}$  $\int \int_{\gamma}$ H

棊

礎

オフジェク

地

形

 $\frac{1}{1}$ 

哀

水

objects

**I errain** 

Shaders

バー チュートリアル 活 用 術 用 語 集

活

用

術

用

語

集

チュートリアル

・雲 光 源 カ メ ラ レンダラー

力

 $\overline{\times}$ 

タラ

Node-Network

ウー

Node-Network ネット

objects Terrain Shaders Water Atmosphere Lighting Cameras Renderers

**Atmosphere** 

Lighting

Cameras

Renderers

**Water** 

TG2 の UI は、シーンを直観的に作成することが出来るように、構成する要素をまとめた「タブ」を用 いています。このタブを選択することで、やりたいことを項目別に行うのですが、TG2 の機能をすべて 発揮することが出来ません。より詳細な設定(ノードの生成、ネットワーク構成)をするためには、こ のノード・ネットワークが必要となります。乱暴に言うなら、ノード・ネットワークだけですべてが行 えるのです。

・ノードの接続

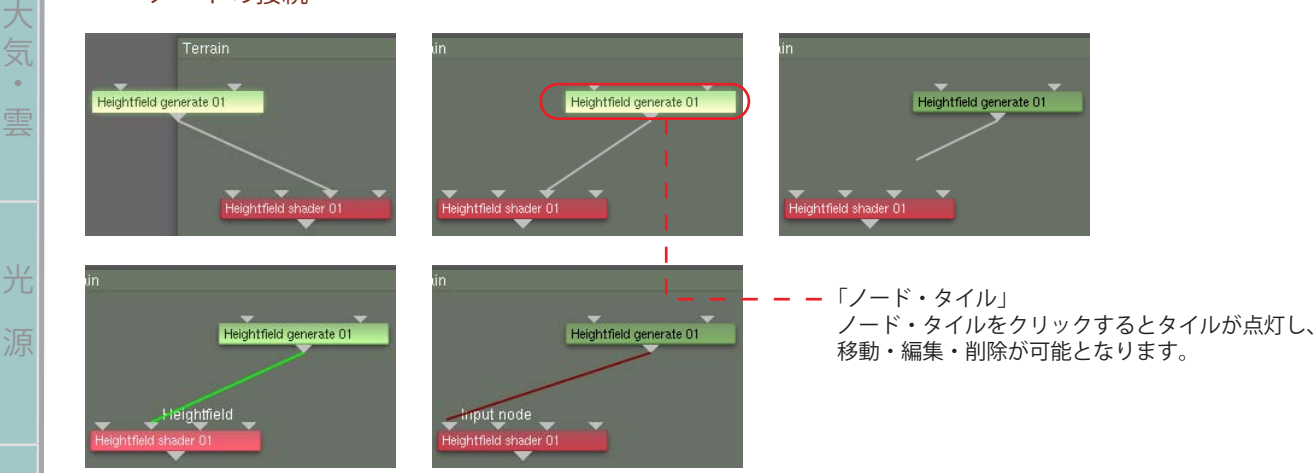

関連付けされたノードはノード・タイルをどこに移動してもコネクタのラインはつながっています。 インプットデバイスに接続されたラインをクリックするとラインは切断され、関連付けが解消されます。 データの受け渡し処理に対応できるインプットデバイスにラインを持っていくと簡単に新たに関連付け が出来ます。関連付けが可能な場合は緑色のラインで点灯しますが、不可の場合は赤く点灯して接続出 来ません。ここで変更された関連付けは、ノード・リストにも反映されます。

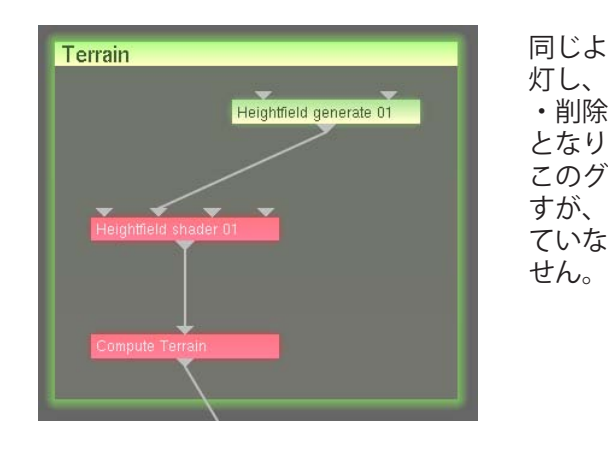

Terrain マンファンマンファンファンファーマ 同じようにグループ・ノードのタイルもクリックすることで点 灯し、そのグループに含まれるすべてのノード・タイルを移動 **Heightfield generate D1 | おきます。削除を行う際には、データの不一致の原因**  となりますので出来る限りのお勧めはしません。 このグループ・ノードのタイルの大きさは任意で変更を出来ま すが、このノードそのものには整理の便宜上以外の機能はもっ ていないので、枠からはみ出したからといっての影響はありま

(N-003)